## CAS765 Homework Assignment 2 – Trace analysis

1

## Due date: September 30th, 2013

In this homework, you will be analyzing packet traces using the Wireshark software tool. Wireshark can be downloaded from http://www.wireshark.org/download.html. It is a tool for packet capture and analysis. A packet trace is a record of traffic at a location on the network. The packet trace records a timestamp for each packet, along with the bits that make up the packet, from the lower-layer headers to the higher-layer contents. To capture packet traces from a wireless network interface card (NIC), one needs to be put the NIC into promiscuous and monitoring modes. One can specify the capture filter to selectively capture interested packets (Figure 1). Since some NIC cards may not support the monitoring mode or users do not have the permission to do so, in this homework, two packet traces are provided and can be downloaded from the course page.

The two packet traces correspond to frames exchanged between a mobile device and wireless access points. In the first trace, the device connects to MacSecure; and in the second trace, the device connects to MacConnect. The MAC address of the mobile device is 18:34:51:18:AF:01 (Apple 18:af:01).

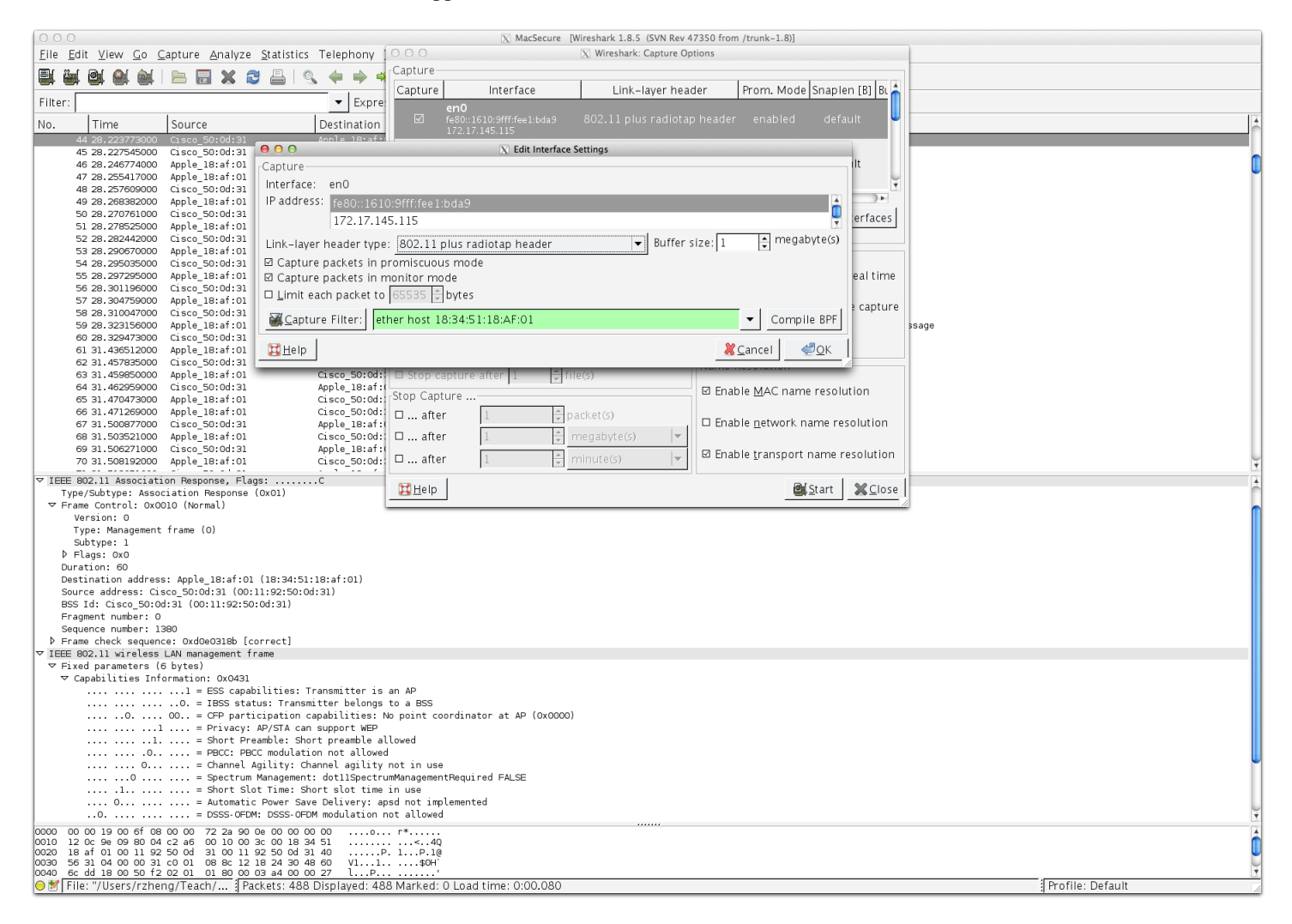

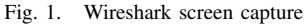

**MacSecure trace:** Open the file MacSecure.pcap in Wireshare (using "File"  $\rightarrow$  "Open"). You will see a split screen with the top half showing the frames captured over time, and the bottom half showing the information of the highlighted frame in the top half. One can click the arrows on the left to expand for further information. Answer the following questions:

- 1) Can you guess what is the vendor (manufacture) of the APs for MacSecure?
- 2) What is the first frame (at time 0.0)? Why is the SSID set to "Broadcast"?
- 3) What are the frames numbered 2, 3, 4? What information can you deduce from these frames from the Radiotap header, and the IEEE 802.11 wireless LAN management frame?
- 4) Explain the frames 29 and 30.
- 5) What channel does the AP operate that the mobile is associated with?
- 6) Between frame 31 44, a number of association requests have been sent from the mobile device
- 7) Which extended authentication protocol(s) (EAP) is used by MacSecure (e.g., EAP-TTLS/MSCHAPv2, EAP-TTLS, etc.)
- 8) Which EAP is used in authenticating the mobile device?
- 9) Frame 71 indicates the success of authentication via 802.11X. Which frames correspond to the 4-way handshake for establishing pair-wise transient key? What are the nonces used by the AP and the mobile devices in the 4-way exchange?
- 10) Why cannot we see DHCP message exchanges in the trace for address allocation?

MacConnect trace: MacConnect provides unencrypted open access to campus WiFi. It uses web login to authenticate users.

- 1) Type "Bootp" in the filter field to display only DHCP related messages. A DHCP NAK message by the DHCP server is sent when a requested address is not available. From DHCP request message 77 - 101, what is the requested address by the mobile? What is the IP address allocated to the mobile eventually?
- 2) What is the purpose of the gratuitous ARP in frame 136?
- 3) Type "SSL" in the filter field to display SSL messages that are used to authenticate the user. From the frame 243 273, identify the type of messages exchanged and the values of the angle bracket  $(\langle \rangle)$  in reference to Figure 2 that describes the connection setup process in SSL.

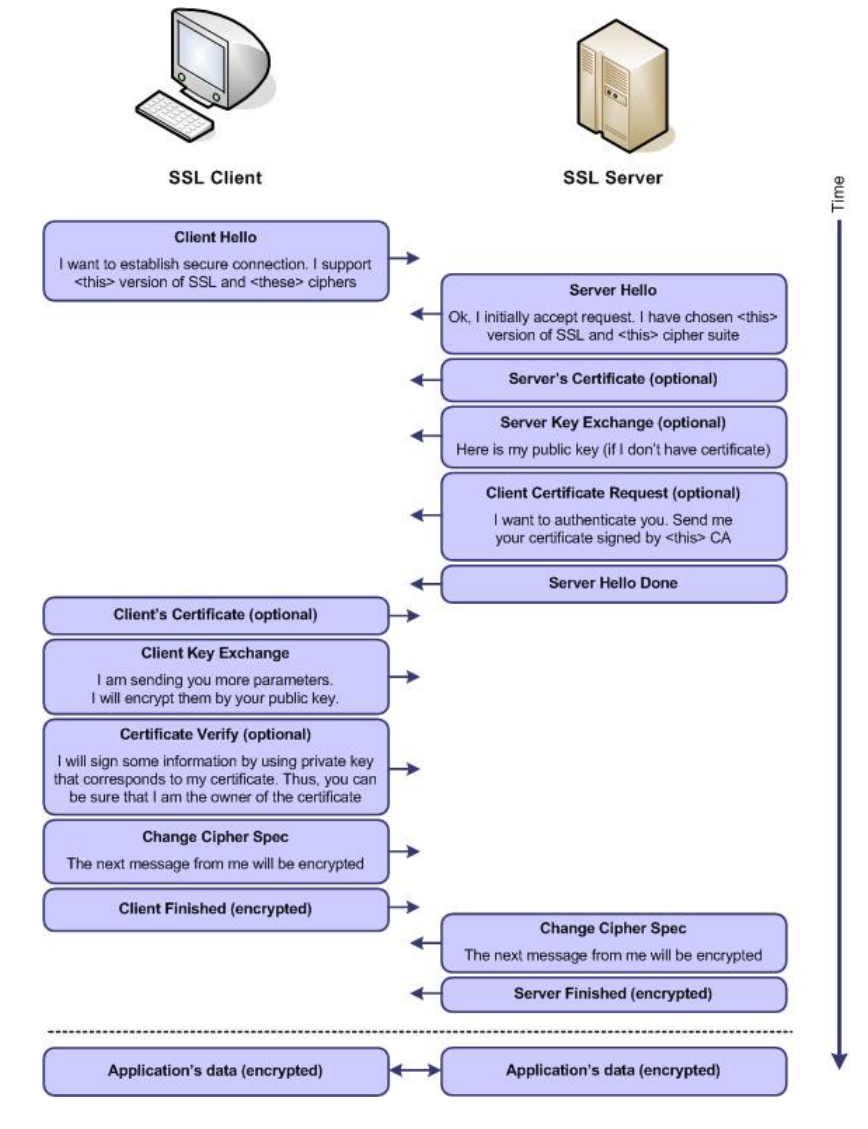

Fig. 2. SSL connection setup